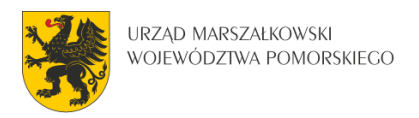

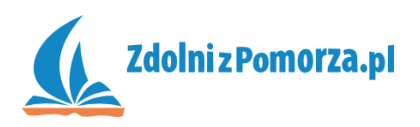

## Nawiedzony Las

Zadanie 3: Punkty i lista najlepszych

## **Kontroler punktów**

Gracz będzie startował z liczbą 100 punktów. Co pół sekundy graczowi będzie odejmowany jeden punkt z puli. Im szybciej gracz rozprawi się z potworkami tym więcej punktów mu zostanie. Ktoś musi ustawić liczbę punktów na 100, a potem je zmniejszać. Stworzymy specjalny niewidoczny obiekt zwany "kontrolerem", który będzie to robić.

• Stwórz (jednym z trzech znanych Ci sposobów) obiekt o nazwie kontroler. Obiektowi temu nie damy żadnego obrazka i odznaczamy pole Visible (dzięki temu będzie niewidoczny).

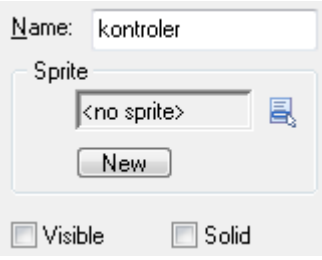

 W momencie stworzenia kontroler ustawia punkty na 100. Dodajemy zdarzenie Create w środku kontrolera,

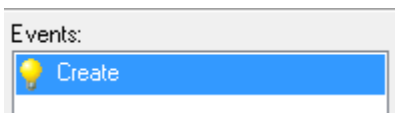

a w środku zdarzenia wrzucamy akcję **vard**, która znajduje się w zakładce Control:

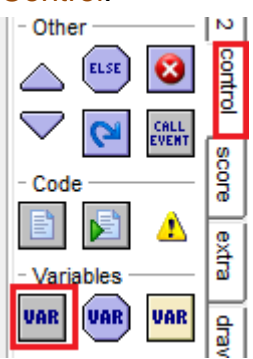

 Chcemy aby punkty (w programie GameMaker przechowywane pod zmienną score) były równe 100. Uzupełniamy więc okno następująco:

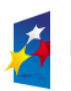

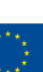

1

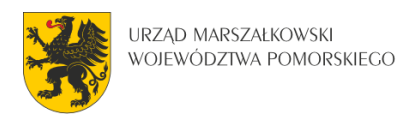

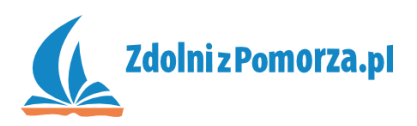

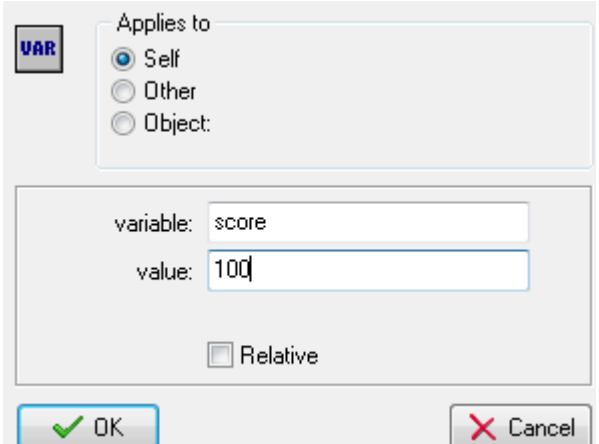

• Do odejmowania punktów użyjemy alarmów. W zdarzeniu Create dodajmy drugą akcję "Ustaw alarm" z zakładki main2 oznaczoną ikonką budzika

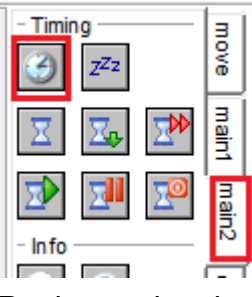

 Ponieważ, każda sekunda to 30 klatek (inaczej zwanych krokami – steps), to ustawimy alarm na 15 kroków (będzie to pół sekundy).

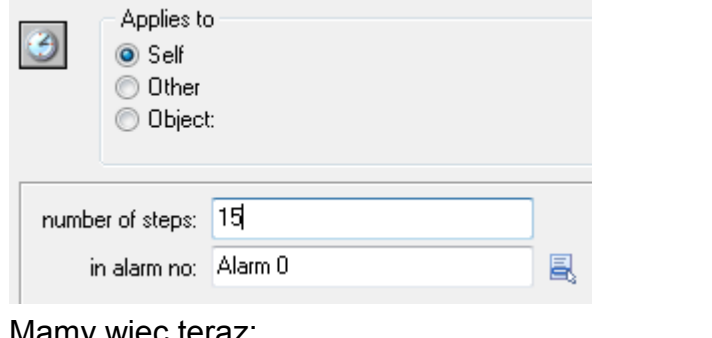

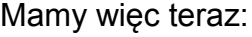

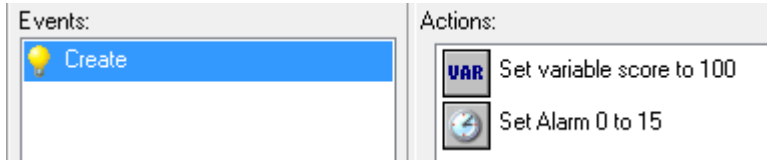

 Ustawiliśmy alarm nr 0 na pół sekundy. Co się stanie gdy po pół sekundy budzik zadzwoni? Punkty muszą się zmniejszyć. Dodajemy nowe zdarzenie

"Dzwonienie alarmu": **3 Alarm in alam de la province alam** 0.

W akcjach odpowiadających zdarzeniu Alarm, musimy ponownie ustawić

punkty akcją **ustawioną** następująco:

**KAPITAŁ LUDZKI** 

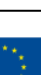

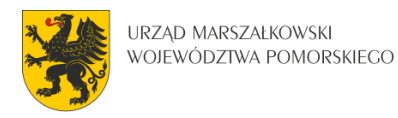

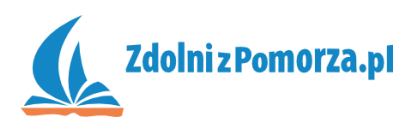

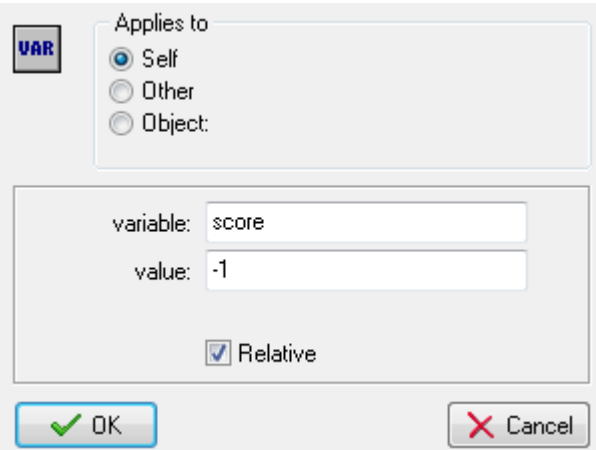

Zauważ, że zaznaczyliśmy okienko Relative (względnie) co oznacza, że punkty nie zamienią się na -1 tylko do obecnej puli punktów zostanie dodane -1.

Będziemy więc mieć 100+(-1)=100-1=99

 Tak zdefiniowany alarm zadziała tylko raz, a chcemy by działał w kółko, co pół sekundy. Dlatego w tym zdarzeniu dodamy akcję ponownego uruchomienia alarmu 0 na 15 kroków.

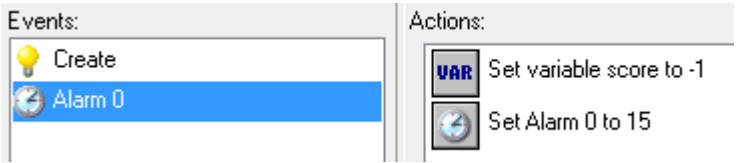

W ten sposób alarm w chwili zadzwonienia ponownie się zresetuje i zadzwoni znowu za pół sekundy.

 Wejdź teraz do edycji pokoju i umieść obiekt kontroler gdziekolwiek w pokoju (będzie on niewidoczny). W miejscu umieszczenia powinien być mały znak zapytania.

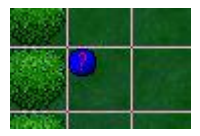

Zapisz i przetestuj grę. Wynik gry powinien być wyświetlany na pasku okna:

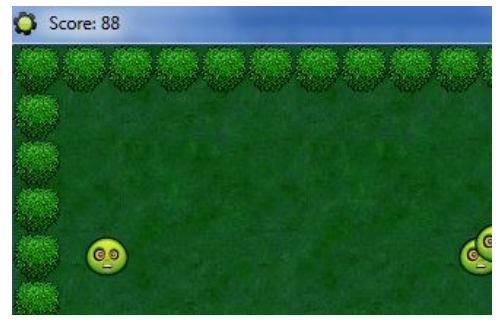

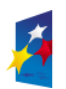

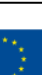

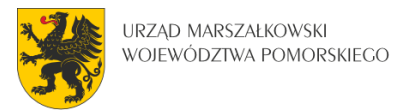

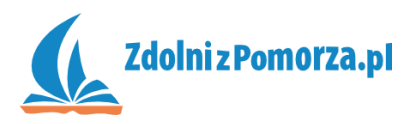

## **Zakończenie gry**

 $\bigcirc$ 

Kontroler musi pilnować kiedy graczy usunie wszystkie potworki. Wtedy powinien zakończyć grę z aktualnym wynikiem i umożliwić wpisanie do listy najlepszych wyników (jeśli uzyskaliśmy odpowiednio dużo punktów).

- W przypadku gdy musimy ciągle nad czymś czuwać (a nie jest to ujęte przez żadne zdarzenie) zastosujemy zdarzenie Step ("Sprawdzaj co krok"), które zachodzi co klatkę (1/30 sekundy). Z listy rozwijanej również wybierz Step.
- W środku tego zdarzenia dodamy akcję na testowanie ilości obiektów:

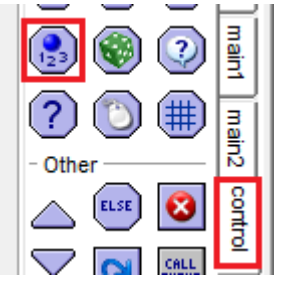

Którą uzupełnimy następująco "czy ilość zombie jest mniejsza niż 1?"

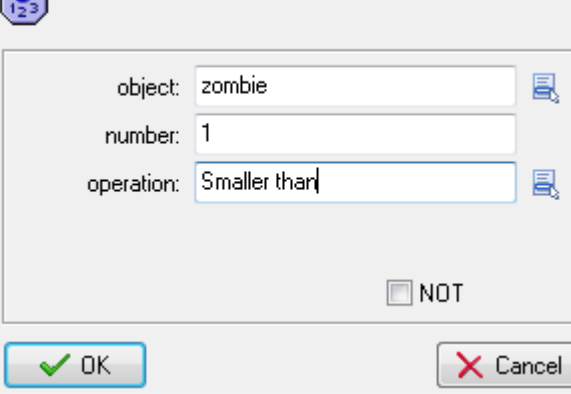

 Ponieważ jest to akcja testująca, to pod nią trzeba zamieścić kolejną akcję. Co jeśli nie ma już zombie? Wyświetlamy listę najlepszych wyników i restartujemy grę. Listę wyświetlamy tak:

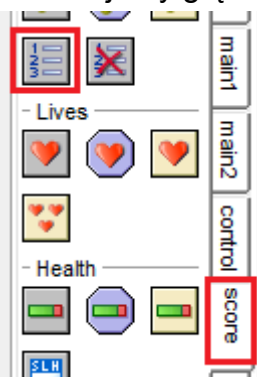

W okienku, które się pojawi możemy ustawić kolorystykę listy, ale by nie tracić czasu można nacisnąć OK.

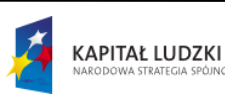

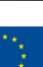

4

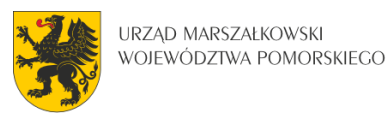

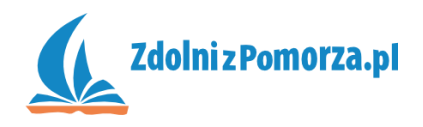

Pod nią dodajemy akcję zakończenia gry oznaczoną czerwonym guzikiem:

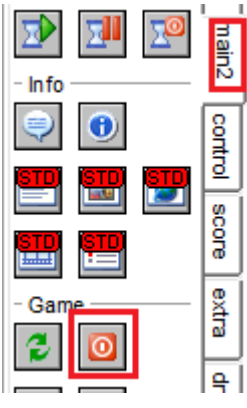

 Chcemy, aby w przypadku braku zombie na planszy, została wyświetlona lista **oraz** zakończona gra. Konieczne jest zatem dodanie bloków spinających te dwie akcje (gdyby ich nie było to druga akcja zostałaby pominięta w teście i wykonywała się cały czas). Całość musi wyglądać następująco:

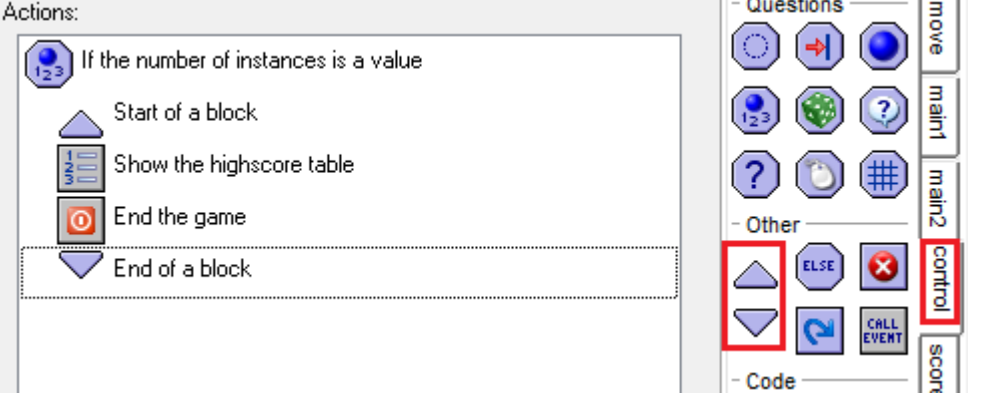

 Zapisz i przetestuj grę. Teraz po zakończeniu gry możesz wpisać swoje imię na listę najlepszych wyników:

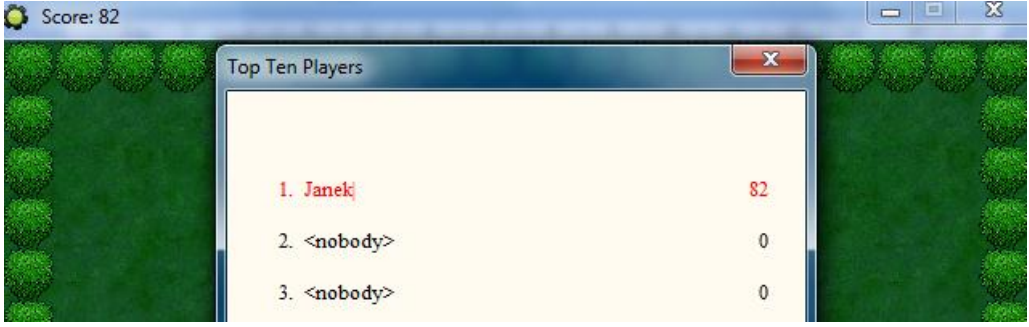

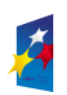

KAPITAŁ LUDZKI

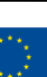

5